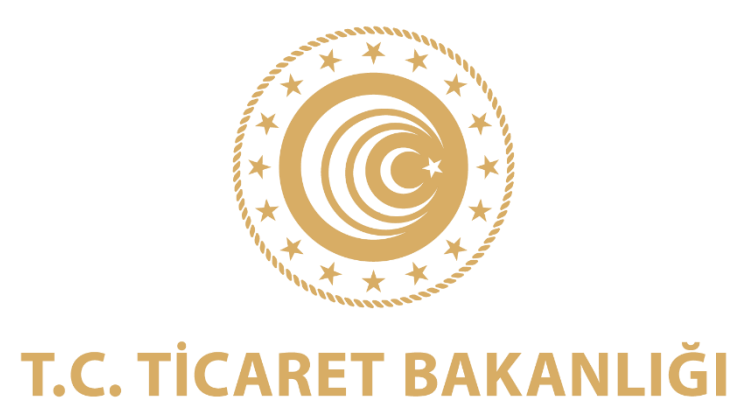

# **E-İHRACAT DESTEKLERİ KAPSAMINDA YARARLANICILAR İLE İNCELEMECİ KURULUŞLARA YÖNELİK HAZIRLANAN KÜRESEL TİCARİ ÜRÜN NUMARASI (KTÜN) KILAVUZU**

İHRACAT GENEL MÜDÜRLÜĞÜ NİSAN- 2023

# **1. GİRİŞ**

Bilindiği üzere 5986 sayılı E-İhracat Destekleri Hakkında Karar'a ilişkin yayımlanan Genelge'de "Üründe ve satışa sunulduğu platformda KTÜN bilgisi ve Türkiye'ye ait üretim yeri bilgisi aranır." ifadesi yer almaktadır. Bu çerçevede işbu kılavuz; küresel ticari ürün numarasının (KTÜN) temini ve doğrulanması konusunda bilgilendirme yapmak amacıyla hazırlanmıştır.

# **2. KÜRESEL TİCARİ ÜRÜN NUMARASI (KTÜN) VE GS1 SİSTEMİ HAKKINDA BİLGİLENDİRME<sup>1</sup>**

GS1 (Global Standartlar) Sistemi, tedarik zinciri üzerinde ticarete konu olan herhangi bir unsurun (ürün, üretim yeri, depo, koli, taşıma birimleri, dokümanlar vb) tekil olarak tanımlanmasını, zincir üzerinde hareket halinde olan tanımlı ürün, palet ve konteyner üzerinden veri toplanmasını ve toplanan verinin ticari ortaklarla paylaşılmasını sağlayan standartlar ve kurallar bütünüdür.

Bu kapsamda, gerçek ve tüzel kişilere firma önek numarası atanmakta; bu numaradan üretilen ürün barkod numarasını taşıyan ürüne ait; marka adı, etiket açıklaması, hedef pazar, ürün kategorisi ve net içerik/birim ölçüsü gibi temel nitelik bilgilerini ücretsiz olarak kaydetme kaydetme imkanı sunulmaktadır.

#### **GS1 Standartlarında ürün numaraları ile ilgili bazı kısaltmalar ve anlamları:**

**GTIN**→ Global Trade Item Number **=** Küresel Ticari Ürün Numarası **KTÜN**

13 Basamaklı GTIN/KTÜN, başta ürün olmak üzere firmanız tarafından tüm ticari unsurların benzersiz bir şekilde tanımlaması için kullanılabilir.

**EAN**→ European Article Number **= GTIN/KTÜN**

EAN, GTIN/KTUN'ün 2005 yılından önceki adıdır ve GTIN/KTÜN ile aynı yapıdadır.

**UPC**→ Universal product Code: GTIN/KTÜN/EAN ile aynı amaca hizmet eder. UPC'nin yapısal tek farkı **12 basamaklı** olmasıdır. Son basamak yine kontrol basamağıdır ve sistem tarafından hesaplanır.

#### **UPC barkoduna ne zaman ihtiyaç duyulabilir?**

1

GTIN/KTÜN/EAN ile oluşturulan barkodlar **tüm dünyada geçerlidir**, ancak Kuzey Amerika kıtasında yer alan bazı firmalar iş ortaklarından UPC barkodu kullanmalarını talep edebilmektedirler.

<sup>1</sup> *GS1 sistemi; ülkemizde TOBB'un kurucusu olduğu GS1 Türkiye Vakfı tarafından yürütülmektedir. Bu kılavuzda, KTÜN teminine ilişkin bilgilendirme yapmak amacıyla, GS1 sistemine dair belirtilen hususlar anılan kuruluştan temin edilmiş olup, konuya ilişkin sorularınız için veya konu hakkında güncel bilgi almak için ilgili kuruluşa başvurulmasında fayda bulunmaktadır.*

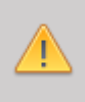

Kuzey Amerika kıtasında faaliyet gösteren **elektronik pazaryerlerinde GTIN/KTÜN/EAN kullanılabilmektedir.** Pazaryerlerinin, UPC bilgilerinin temini konusunda bir talepte bulunması halinde; ilgili pazaryerine UPC yerine GTIN/KTÜN/EAN barkodlarının kullanılacağı bilgisi verilmesinde fayda görülmektedir.

# **3. KÜRESEL TİCARİ ÜRÜN NUMARASI BAŞVUSURU**

Yararlanıcıların, 5986 Sayılı E-İhracat Destekleri kapsamında başvurulara söz konusu olan ürünlerinde **Küresel Ticari Ürün Numarası** bulundurması gerekmektedir. Bu kapsamda www.gs1tr.org adresi üzerinden aşağıdaki adımlar izlenerek KTÜN başvurusu gerçekleştirilebilmektedir.

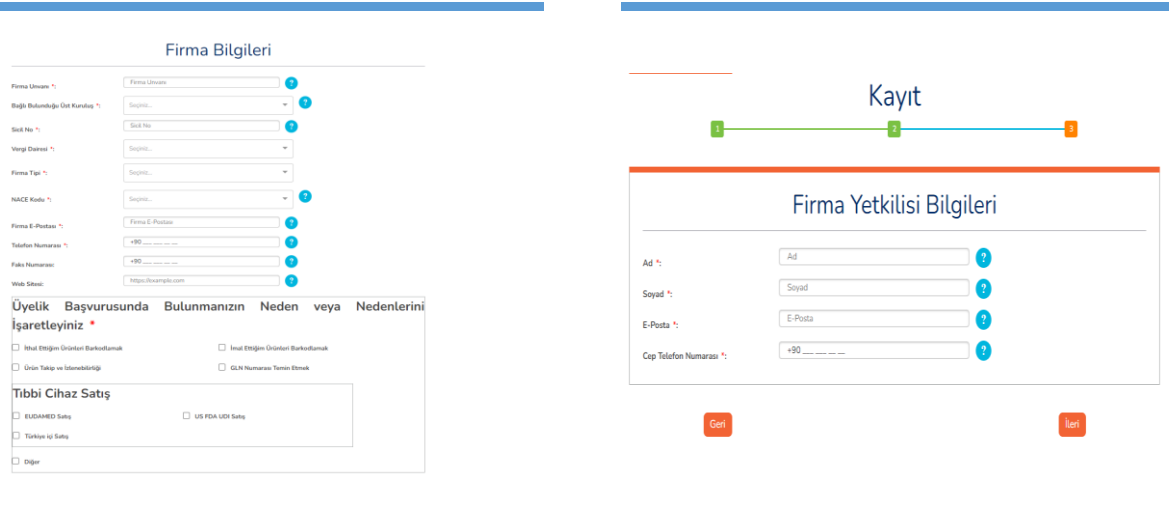

E. si Si

*Resim 1:<https://online.gs1tr.org/signup> bağlantısına tıklanır ve ilgili ekranda istenen şirket bilgilerini doldurulur. Ardından İleri butonuna tıklanır.*

Fatura ve Posta Adres Bilgileri

*Resim 2: Sonraki aşamada firma yetkilisi bilgileri doldurarak İleri butonuna tıklanır.*

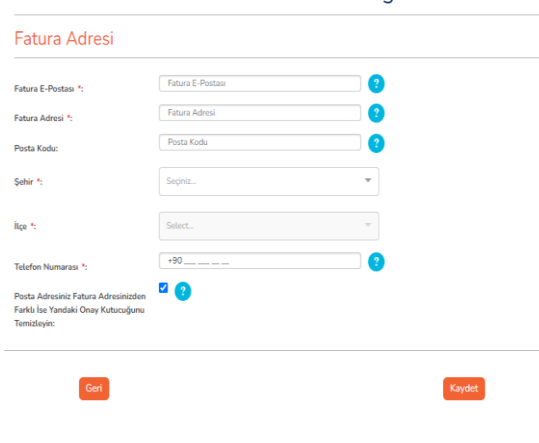

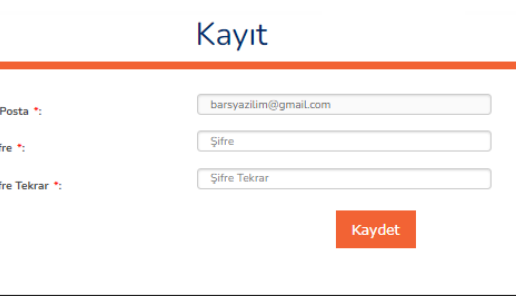

*Resim 3: Bir sonraki aşamada fatura ve posta adresi bilgileri doldurularak Kaydet butonuna tıklanır*

*Resim 4: Kayıt esnasında belirtilen mail adresine gelen doğrulama e-postasında bulunan bağlantıya tıklanır ve açılan ekranda hesap şifresi belirlenerek hesap aktifleştirilir.*

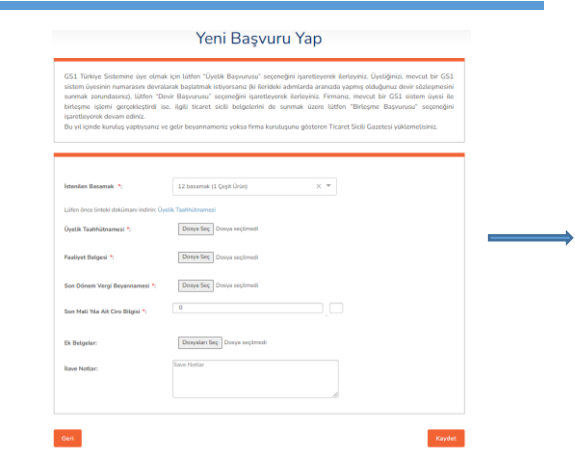

*Resim 5: Kayıt işleminden sonra sistem barkod başvurusu ekranına yönlendirecektir. Bu aşamada ürün çeşitliliğine göre barkod basamağı seçilerek ilgili belgeler sisteme yüklenir. Belgeler yüklendikten sonra kaydet butonuna tıklanarak barkod başvurusu başarı ile tamamlanır.* 

*GS1 Türkiye tarafından yapılan değerlendirmenin sonucu ilgili firmaya iletilir.* 

*Barkod belirlerken dikkat edilmesi gereken huşular için [10 Adımda Barkod Sistemi](https://gs1.tobb.org.tr/barkod10adim.php) bağlantısını inceleyiniz.*

GS1 sistemi üyelik süreci tamamlandıktan sonra ilgili firmaya bir **firma önek** numarası tahsis edilmektedir. Tahsis edilen bu numara ile ürünler numaralandırabilmekte ve barkodlar oluşturabilmektedir.

**Firma önek numarası**, üyelik süreci tamamlanan firmalara GS1 Türkiye tarafından tahsis edilen; 869 ya da 868 ile başlayan ve ürün barkodlarını oluşturmakta kullanılan numaradır. Dünya çapında tekil olup sadece ilgili firmayı gösterir. **Firma önek kapasitesi** ise, başvuru yapan firmaya tahsis edilen firma öneki ile birbirinden farklı kaç adet **ürün çeşidine** barkod numarası verebileceğini belirleyen kapasite demektir. Örneğin, 7 basamaklı bir firma öneki ile yüzbin **çeşit** ürün barkodlanabilirken, 12 basamaklı bir firma öneki ile sadece bir **çeşit** ürün barkodlanabilir.

#### **4. KTÜN KAYDININ OLUŞTURULMASI**

- **1.** Üyelik işlemi tamamlandıktan sonra<https://online.gs1tr.org/> adresi üzerinden üyelik girişi yapılır.
- **2.** Açılan giriş sayfasının sol kısmında yer alan GTIN-13 kısmına tıklanır.
- **3.** GTIN-13'e tıklanınca beliren iki seçenekten **'GTIN-13 Bilgi Girişi'**ne tıklanır.
- **4.** GTIN-13 bilgi ekranında kayıt işlemi yapılan ürün için:
	- a. GTIN/KTÜN/EAN oluşturulur.
	- b. Marka adı girilir.
	- c. Etiket açıklaması yazılır.
	- d. Hedef Pazar seçimi yapılır.
	- e. Varsa ürün fotoğrafına ilişkin link eklenir.
	- f. GS1 Küresel Ürün Kategori Bilgisi girilir.

**5.** 'Kaydet' tuşuna basılarak ürüne bir GTIN/KTÜN/EAN oluşturulmuş ve bilgiler **GS1 Activate** sistemine kaydedilmiş olur. (Böylece ürün barkod numarası aktif edilerek 116 ülkede sorgulanabilir hale gelmiş olur, bu kapsamda üyeler ürünlerini farklı ülkelerde pazarlama şansına sahip olur.)

# **5. ÜRÜN DOĞRULAMA YAZILIMI**

**Ürün Doğrulama Yazılımı sayesinde ülkemizde ürüne ait daha kapsamlı bilgi talebi olan Kamu Kurum ve Kuruluşları ve ticari paydaşlarla bilgi paylaşımı yapılabilir. (Daha önceden alınan bir UPC numarası varsa, Ürün Doğrulama Yazılımı üzerinden bu numaraların Türkiye ve diğer ülkelerde kullanılan KTÜN bilgileri ile eşleştirmeleri gerçekleştirilebilir.)**

Ülkemize özel sorgulamalara ilişkin ürünlere ait gerekli olan bilgilerin **Ürün Doğrulama Yazılımına** girilmesi için aşağıdaki adımlar takip edilir:

- **1.** Giriş sayfasının sol kısmında yer alan GTIN-13 kısmına tıklanır.
- **2.** GTIN-13'e tıklanınca beliren iki seçenekten **'GTIN-13 Listesi'**ne tıklanır.
- **3.** Açılan listeden, GS1 Activate kayıt sürecinde kaydedilen ürün bulunur ve ürünün sağ tarafında yer alan  $\mathbb{E}$  isaretine tıklanarak:
	- a. **Temel Nitelik Bilgileri** alanından ürünün GS1 Activate sisteminde yer alan bilgilerine ulaşılır.
	- b. **Ürün Nitelik Bilgileri** alanında ürüne ait ek nitelik bilgileri ihtiyaç doğrultusunda girilebilir. **Menşe** bilgisi de bu alanın ilk satırında yer almaktadır.
	- c. **Ürün Pazarlama Bilgileri** alanına pazarlamaya ilişkin girilmek istenen veri kaydedilir.
	- d. **Kampanya Bilgileri** alanına ürüne ilişkin bir kampanya varsa gerekli bilgiler girilir.
	- e. **Ürün Ölçü Bilgileri** alanına ise ürün ve ambalajına ait ağırlık boyut bilgileri girilerek kayıt işlemi tamamlanır.

GTIN=KTÜN=EAN ve UPC hiçbir zaman ürünün menşe bilgisi hakkında bilgiye ulaşmak için kullanılmaz!

GS1 anahtarlarına anlam yüklenmemektedir. Menşe bilgisi; ürüne ait diğer gerekli bilgilerle birlikte bilgi sistemlerinde tutulur ve ürün verisine barkod anahtarı ile ulaşılır.

GS1 Türkiye, ürüne ait marka adı, etiket açıklaması, hedef pazar, ürün kategorisi ve net içerik/birim ölçüsü gibi temel nitelik bilgilerini üyeleri için ücretsiz olarak kaydetme imkanı sunmaktadır. Bunun yanısıra; menşe bilgisinin de dahil olduğu 60'a yakın nitelik bilgisinin Ürün Doğrulama Yazılımı üzerinde saklanıp ilgili paydaşlarla paylaşılabilmesi mümkün olup, bu hususta 5986 sayılı Karar kapsamında yer alan desteklerden faydalanan firmalara yönelik indirim uygulanacağı bildirilmiştir. Konu hakkında detaylı bilgi için ilgili kuruluşa başvurulmasında yarar görülmektedir.

### **6. İNCELEMECİ KURULUŞLAR İÇİN KÜRESEL TİCARİ ÜRÜN NUMARASI SORGULAMA**

İletilen kullanıcı adı ve parola bilgisi ile **<https://urunkimlikkarti.gs1tr.org/#/login/system>** adresi üzerinden sorgulama ekranına giriş yapılır.

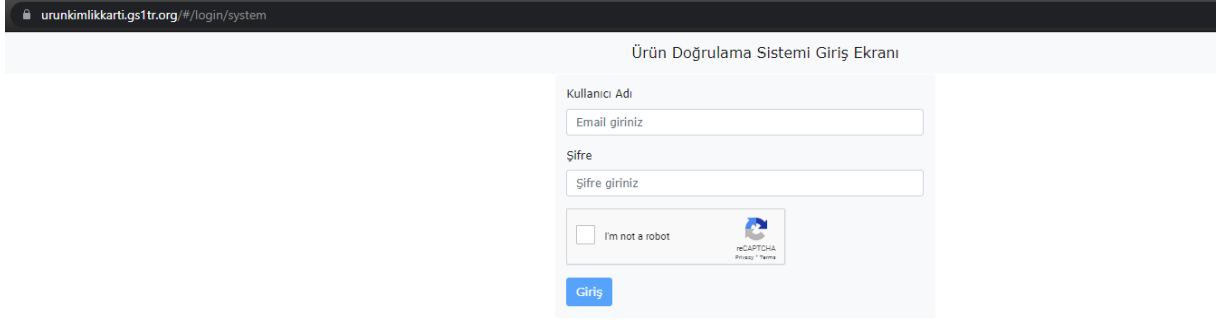

Açılan ekranda barkod numarası veya marka adı ile sorgulama yapılabilmektedir. Geliştirme işlemleri devam eden yeni sorgu yapısında bu alanda vergi numarası ile toplu ürün bilgisi sorgulama ve excel formatında sorgu sonucu indirme özellikleri de eklenecektir.

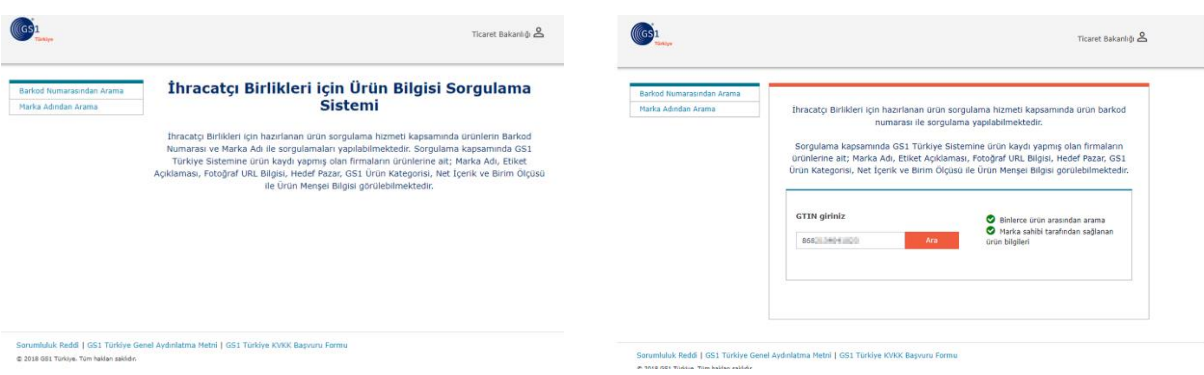

"Barkod Numarasından Arama" sekmesine tıklanır, açılan ekranda "GTIN giriniz" alanına sorgulanacak olan barkod bilgisi yazılır ve "Ara" butonuna tıklanır.

Sorgulanan GTIN=KTÜN'e ait ürün bilgileri sisteme girilmiş ise ürüne özel bir sorgu sonuç ekranı ile karşılaşılır.